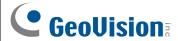

## **GV-NET/IO Card V3.2**

The GV-NET/IO Card is a RS-485 / RS-232 interface converter, and provides 4 inputs and 4 relay outputs as well. It supports both DC and AC output voltages.

## **Key Features**

- A USB port is provided for PC connection, and it is used with 30 DC output voltages.
- It can switch between two modes, NET/IO Card Mode and I/O Box Mode, which expand its capability.
- Up to 4 GV-NET/IO Cards can be chained together when it is on the I/O Box Mode.
- It can act as an independent device when it is on the I/O Box Mode.

### System Requirements

If the GV-NET/IO Card is listed as **Prolific USB-to-Serial Comm Port** under Windows Device Manager, GV-System version 8.2 or above is required. If the GV-NET/IO Card is listed as **XR21B1411 USB UART** under Windows Device Manager, GV-System version 8.5.7.0 or above is required.

To see how to check the device name under Windows Device Manager, refer to *Installing USB Driver* later in this Installation Guide.

## **Packing List**

- 1. GV-NET/IO Card x 1
- 2. 20-Pin Ribbon Cable with 4 Connectors x1
- 3. RJ-11 to DB9 Cable x 1
- 4. RJ-11 to USB Cable x 1
- 5. 3-Pin Internal USB Cable x 1
- 6. 4-Pin to 4-Pin Mini Power Cable x 1
- 7. Installation Guide x 1
- 8. Software DVD x 1

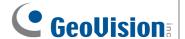

#### **Overview**

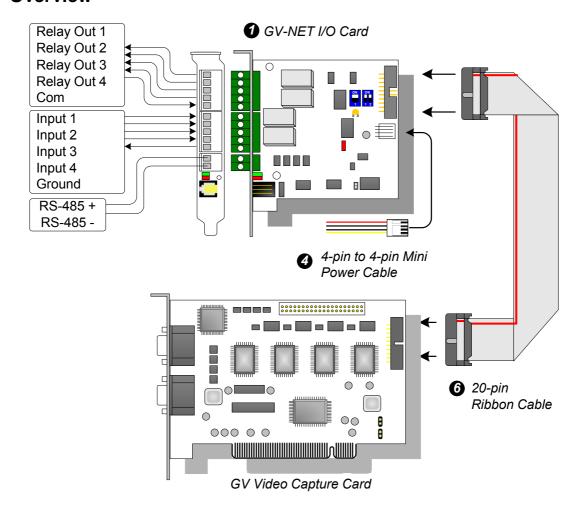

GV-NET/IO Card connections

#### Note:

1. The supplied RJ-11 to DB9 Cable of older versions is not compatible with the GV-NET/IO Card V3.1 or later.

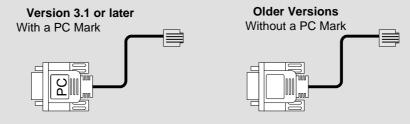

- 2. When the GV-NET/IO Card V3.1 or later is in the I/O Box mode, it is incompatible with the GV-IO 12-In Card of versions earlier than V3.
- 3. To prevent the noise interference in I/O operation, tightly screw the GV-NET/IO Card V3.1 or later to the PC case.

2

July 8, 2013

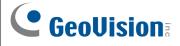

4. Ensure to connect the GV-NET/IO Card to the 20-pin GV-NET/IO port on the GV-Combo A Card as illustrated below. Wrong connection may damage the GV-NET/IO Card or the GV-Combo A Card, causing Video Lost or an error message of "can't find keypro" to pop up.

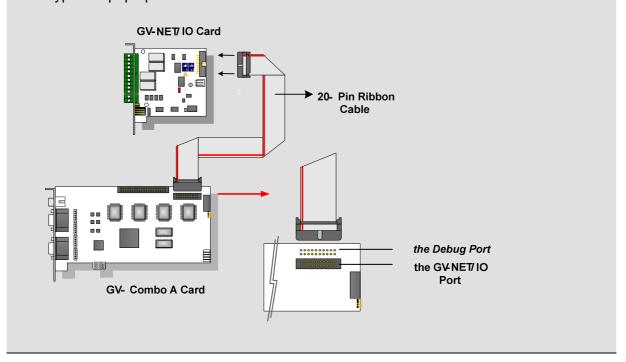

July 8, 2013 3

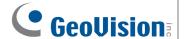

## **Connections with Two Video Capture Cards**

If your system is equipped with two video capture cards, connect the GV-NET/IO Card to the video capture card of 1-16 channels.

## **Connections in NET/IO Card Mode**

For the connections in the NET/IO Card Mode, please follow the instructions below:

- It is required to connect the GV-NET/IO Card to GV-Video Capture Card with the 20-Pin Ribbon Cable.
- If you want to connect the GV-NET/IO Card to RS-485 devices, you have three ways of connections. See below.

#### Three Ways of Connections of GV-NET/IO Card and RS-485 Devices:

1. You can connect a RJ-11 to DB9 Cable to the PC's COM Port when a RS-485 device is connected. (Allowed for AC/DC Output Voltage)

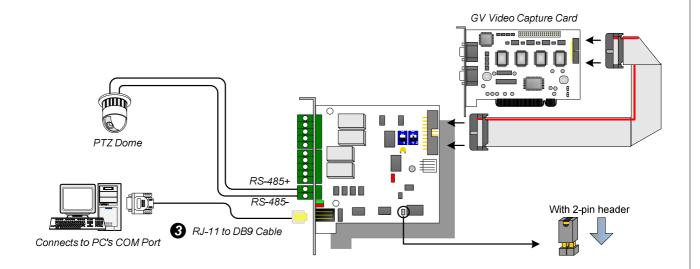

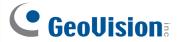

2. You can connect a RJ-11 to USB Cable to the PC's USB Port when a RS-485 device is connected. (Allowed for AC/DC Output Voltage)

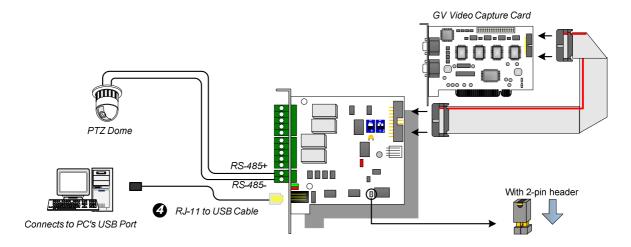

**Note:** It is required to install the USB driver. For details, see *Installing USB Driver* later in the Installation Guide.

 You can connect a 3-Pin Internal USB Cable to the USB Connectors on the PC's Motherboard when a RS-485 device is connected. (Allowed for AC/DC Output Voltage)

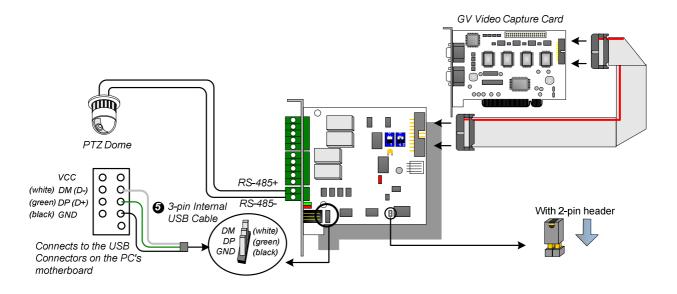

**Note:** It is required to install the USB driver. For details, see *Installing USB Drive* later in the Installation Guide.

July 8, 2013 5

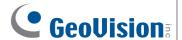

#### Connections In I/O Box Mode

For the connections in the I/O Box Mode, please follow the instructions below:

- It is not necessary to connect the GV-NET/IO Card to GV-Video Capture Card.
- Connect the GV-NET/IO Card to the PC by one of the following three ways.

#### Three Ways of Connections of GV-NET/IO Card and PC:

You can connect a RJ-11 to DB9 Cable to the PC's COM Port. (Allowed for AC/DC Output Voltage)

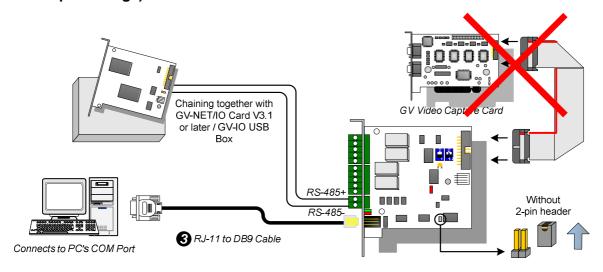

2. You can connect a RJ-11 to USB Cable to the PC's USB Port. (Allowed for DC Output Voltage only)

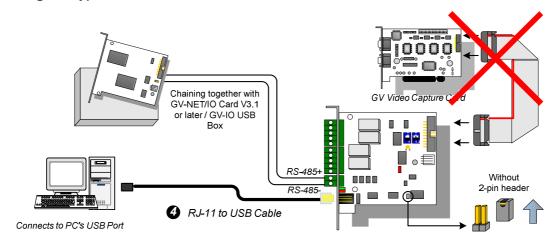

**Note:** It is required to install the USB driver. For details, see *Installing USB Driver* later in the Installation Guide.

6

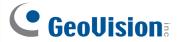

 You can connect a 3-Pin Internal USB Cable to the USB Connectors on the PC's Motherboard. (Allowed for DC Output Voltage only)

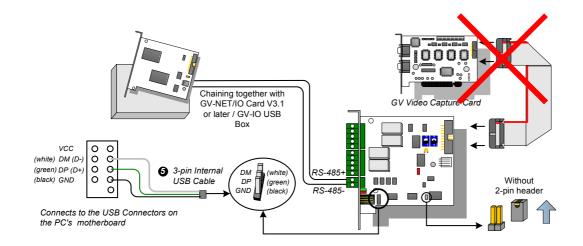

**Note:** It is required to install the USB driver. For details, see *Installing USB Driver* later in the Installation Guide.

## **Switching Modes**

The GV-NET/IO Card provides two modes for users to expand its capability: I/O Box Mode and NET/IO Card Mode. With a mode-switch jumper to insert on the 2-pin header, you can switch between modes.

- NET/IO Card Mode (default): With the switch jumper inserted, this default mode acts as a GV-NET/IO Card. It is required to connect the GV-NET/IO Card to the GV-Video Capture Card for usage.
- I/O Box Mode: Without the switch jumper inserted, the GV-NET/IO Card can work as an independent device. It is NOT necessary to connect to the GV-Video Capture Card for usage.

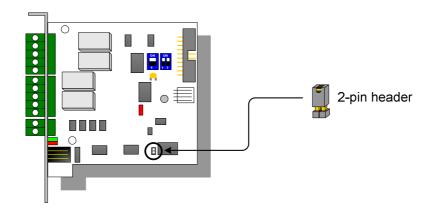

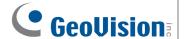

#### **Extended Connections**

Via the RS-485 connectors, up to 4 GV-NET/IO Cards can be chained together when the GV-NET/IO Card is on the I/O Box mode. For extended connections, the address assignment is shown below.

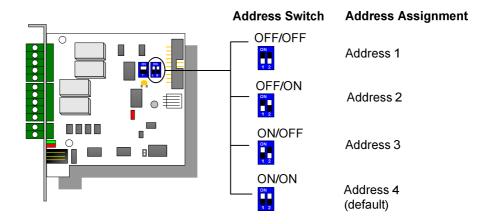

**Note:** When the GV-NET/IO Card is set to the I/O Box Mode, it can have extended connections with GV-I/O Boxes.

#### **DIP Switch**

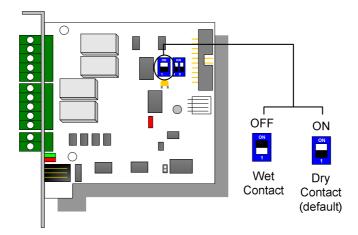

8

July 8, 2013

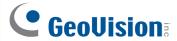

### **Installing USB Driver**

To use the USB function, it is required to install the driver on the PC. Follow these steps to install the driver:

- 1. Insert the software DVD. It will run automatically and pop up a window.
- 2. Click Install GeoVision USB Devices Driver. This dialog box appears.

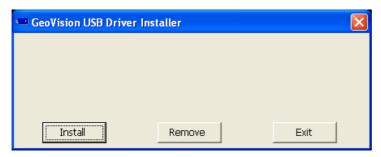

- 3. Click **Install** to install the drivers. When the installation is complete, this message will appear: *Install Successfully*.
- 4. Click Exit to close the dialog box and restart the PC.

To verify the drivers are installed correctly, go to Windows **Device Manager** after restarting the PC. Expanding the **Ports** field, you should see **Prolific USB-to-Serial Comm Port** or **XR21B1411 USB UART** depending on the version of the driver. The COM number in the parenthesis indicates the COM port currently in use.

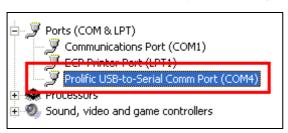

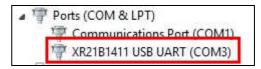

**Note:** If you unplug the GV-NET/IO Card from the PC and connect another GV-Net/IO Card to the same USB port, the COM port may still be changed. Access the Windows **Device Manager** again to look up the new COM port number.

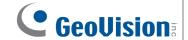

# **Specifications**

| os                    | 32-bit            | Windows XP / Vista / 7 / 8 / Server 2008  |                                 |
|-----------------------|-------------------|-------------------------------------------|---------------------------------|
|                       | 64-bit            | Windows 7 / 8 / Server 2008 / Server 2012 |                                 |
| Input                 | Input             | 4                                         |                                 |
|                       | Input Signal      | Dry Contact, Wet Contact 9~30V AC / DC    |                                 |
| Output                | Relay Output      | 4                                         |                                 |
|                       | Relay Status      | Normal Open                               |                                 |
|                       | Relay Capacitance | USB Connection                            | 30V DC, 3A                      |
|                       |                   | RS-232 Connection                         | 125 / 250V AC, 3A<br>30V DC, 3A |
| Interface             |                   | RJ-11 to DB9                              |                                 |
|                       |                   | RJ-11 to USB                              |                                 |
|                       |                   | 3-Pin Internal USB to Internal USB        |                                 |
| Mode<br>Switch        | I/O Box Mode      | Without GV-Video Capture Card             |                                 |
|                       | NET/IO Card Mode  | With GV-Video Capture Card                |                                 |
| Address               |                   | 1~4                                       |                                 |
| Communication         |                   | RS-485, USB, RS-232                       |                                 |
| Operating Temperature |                   | 0° C ~50° C / 32°F ~122 °F                |                                 |
| Humidity              |                   | 5% ~ 95% (Non-Condensing)                 |                                 |
| Compatible Model      |                   | All GV-Video Capture Card Models          |                                 |
| Dimensions (W x H)    |                   | 99 x 90 mm / 3.90 x 3.54 in               |                                 |

## **Ordering Information**

55-IOCRD-310

10 July 8, 2013